# Преобразователь давления многоканальный

# **Inser 18**

(серии Inser 1811, Inser 1814, Inser 1821, Inser 1824, Inser 1831, Inser 1834)

Руководство по эксплуатации ДРАБ.406239.030РЭ

Саранск 2016

# Содержание

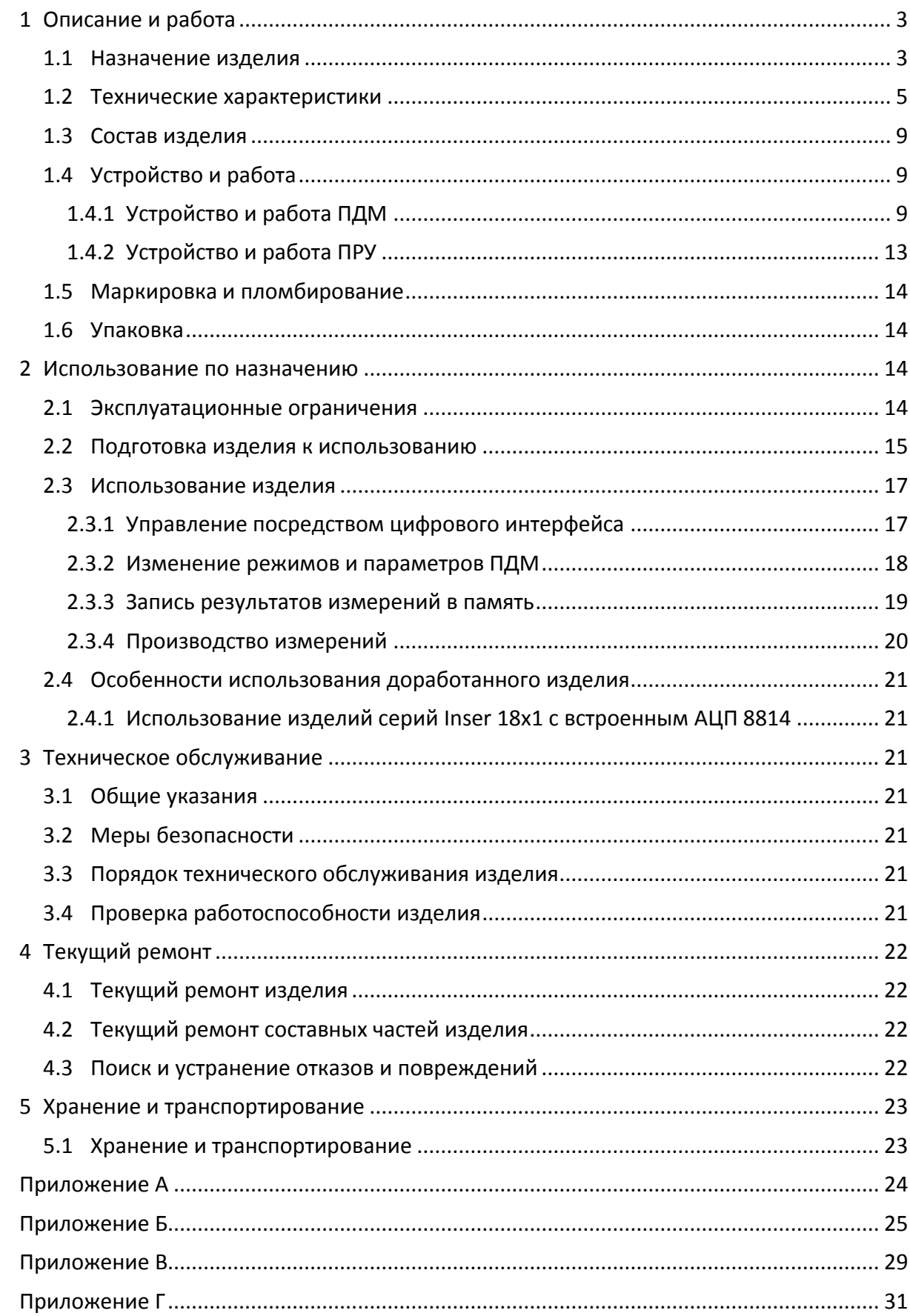

# **Введение**

Настоящее руководство по эксплуатации (РЭ) распространяется на преобразователь давления многоканальный (ПДМ) Inser 18 (серии Inser 1811, Inser 1814, Inser 1821, Inser 1824, Inser 1831, Inser 1834) и предназначено для изучения его устройства и правил эксплуатации. РЭ содержит основные технические характеристики, описание работы, указания по использованию по назначению и другие сведения, необходимые для правильной эксплуатации ПДМ. Данное РЭ заменяет ДРАБ.406239.009РЭ, ДРАБ.406239.020РЭ, ДРАБ.406239.021РЭ.

ПДМ выпускается в нескольких конструктивных исполнениях, определяемых формфактором корпуса, типом выходного сигнала (напряжение, цифровой код), типом измеряемого давления (абсолютное, избыточное), верхними пределами измерения (ВПИ), классом точности и другими характеристиками. Структура полного обозначения ПДМ приведена в разделе 1.1.

#### <span id="page-2-0"></span>**1 Описание и работа**

#### **1.1 Назначение изделия**

<span id="page-2-1"></span>ПДМ осуществляет измерение избыточного давления-разрежения в 12, 16, 32 (или др.) точках неагрессивных газообразных сред (либо перепада давлений относительно общей для всех каналов обратной полости) с преобразованием входного параметра в электрический сигнал – напряжение постоянного тока и/или цифровой код. Выходной сигнал, соответствующий результату измерения, может быть передан по соответствующему интерфейсу на внешнее регистрирующее устройство и (опционально) записан на носитель – карту памяти формата microSD.

ПДМ может использоваться при условиях внешней среды, соответствующих группе B4 по ГОСТ Р 52931-2008, если в формуляре на изделие не указано иное.

ПДМ с аналоговым интерфейсом предназначен для работы в составе систем измерения полей давления вместе с устройствами, работающими от входного электрического сигнала, соответствующего выходному сигналу преобразователя, и формирующими логический управляющий сигнал (пятиразрядный параллельный двоичный код с уровнями TTL/CMOS).

ПДМ с цифровым интерфейсом предназначен для работы в составе систем измерения полей давления вместе с устройствами, имеющими аналогичный аппаратный интерфейс (физический уровень EIA/TIA-485-A), формирующими по этому интерфейсу команды управления ПДМ и принимающими и обрабатывающими полученные с ПДМ данные. В режиме записи на карту памяти ПДМ может быть использован автономно, требуется только подача питания.

Возможно использование ПДМ в системах мониторинга и регулирования и для решения других задач, если характеристики ПДМ удовлетворяют требуемым.

Благодаря малым размерам и массе ПДМ может располагаться внутри объекта контроля или в непосредственной близости от него. Устройство некритично к величине

3

питающего напряжения (однополярное постоянного тока, напряжением 12В±30%). ПДМ с цифровым интерфейсом имеет драйвер цифровой дифференциальной последовательной шины данных стандарта EIA/TIA-485-A и (только вариант "mux-z") дифференциальный выходной каскад, что позволяет использовать достаточно длинные соединительные цепи с минимальным влиянием на метрологические характеристики.

Структура полного обозначения ПДМ приведена на рисунке 1.

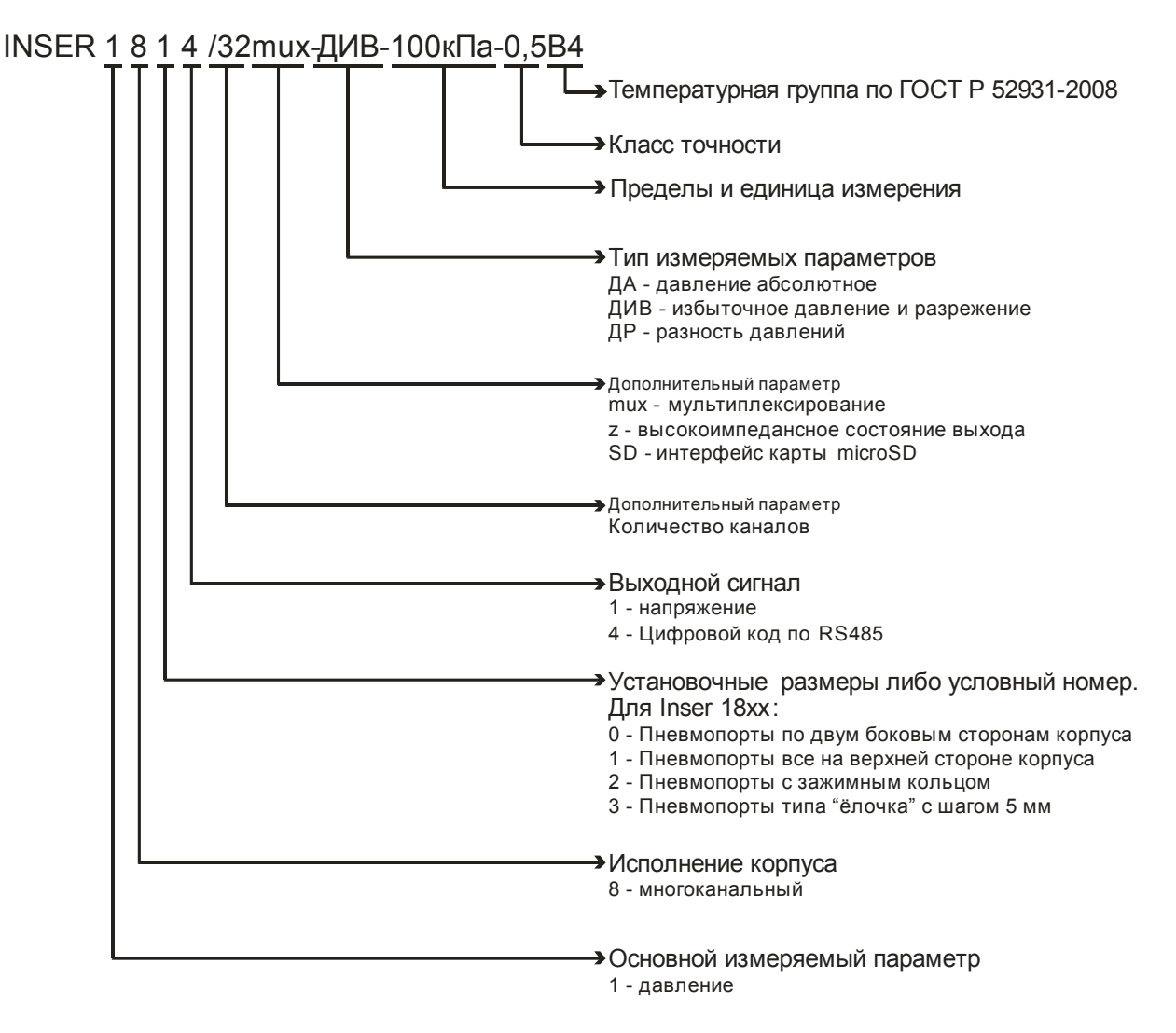

Рисунок 1 – Структура условного обозначения ПДМ Inser 18xx

Примеры расшифровки обозначения:

- Пример 1 "Inser 1811/32mux-ДИВ(±10кПа)-0,25В4" ПДМ избыточного давления и разрежения на 32 канала с вертикальным расположением штуцеров, с аналоговым мультиплексированным выходом, ВПИ симметричный, ±10кПа, КТ 0,25 (0,25% по основной приведённой погрешности), группа внешних условий В4 по ГОСТ Р 52931- 2008.
- Пример 2 "Inser 1824/16mux-z- ДИВ (-100…+600)кПа-0,15В4" ПДМ избыточного  $\bullet$ давления и разрежения на 16 каналов с пневмопортами с зажимным кольцом, с цифровым интерфейсом EIA/TIA-485-A и дополнительным аналоговым мультиплексированным выходом с высокоимпедансным состоянием, ВПИ несимметричный, -100…+600кПа, КТ 0,15, группа внешних условий В4.

## <span id="page-4-0"></span>**1.2 Технические характеристики**

Параметры ПДМ на конкретный экземпляр приведены в формуляре на изделие.

Основные характеристики ПДМ приведены в Таблице 1.

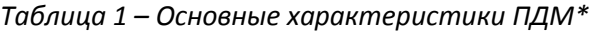

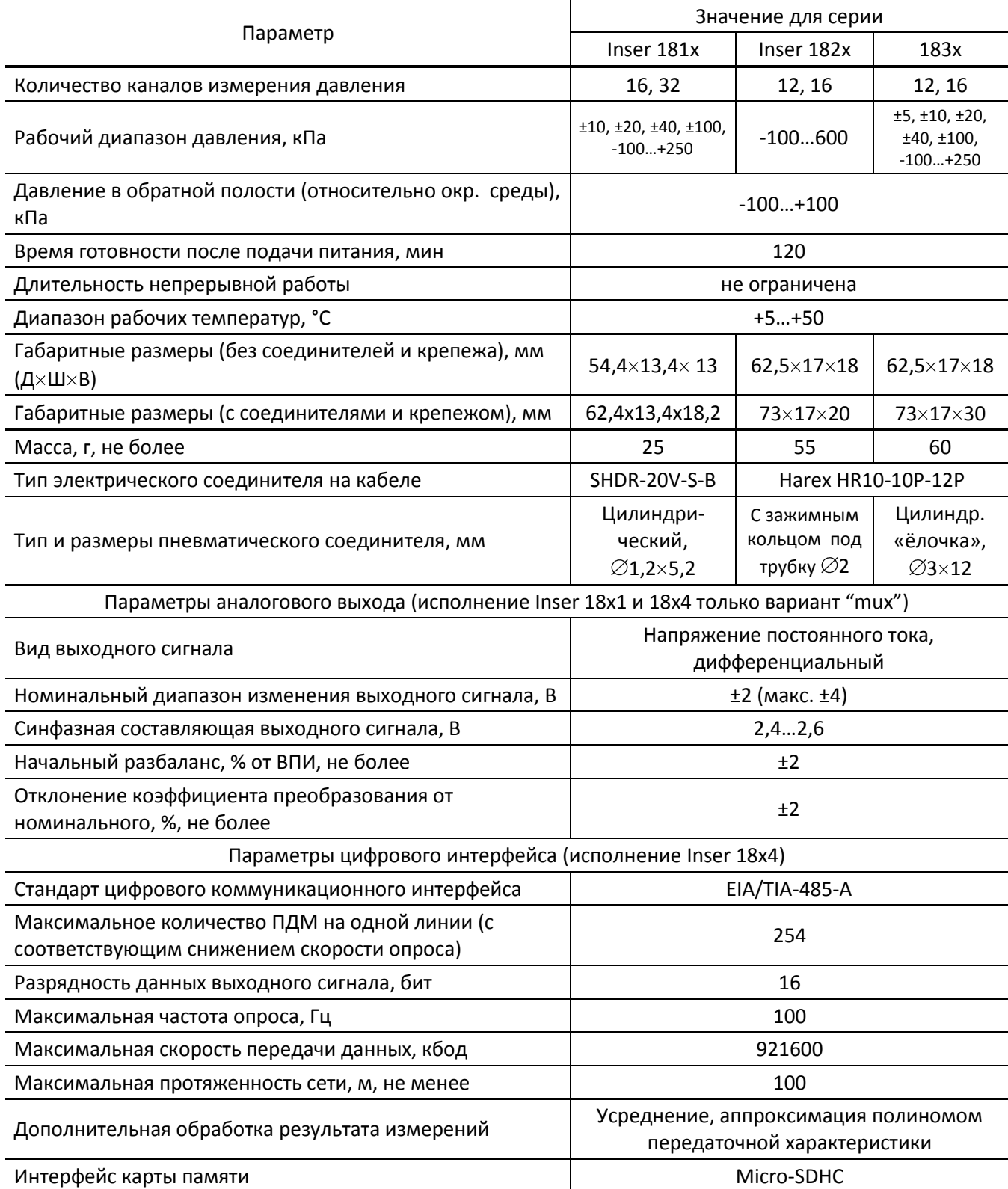

Приме чани е: \* – Возможно изготовление ПДМ с другими параметрами, значения параметров приводятся в формуляре на изделие.

\*\* – Разность между значениями давления в измерительной магистрали и в опорной полости

Передаточная характеристика чувствительных элементов (ЧЭ) ПДМ близка к линейной. Типовая передаточная характеристика ЧЭ давления и зона её возможных положений приведена на Рисунке 2 (по шкале напряжения отложен выходной сигнал на аналоговом выходе ПДМ).

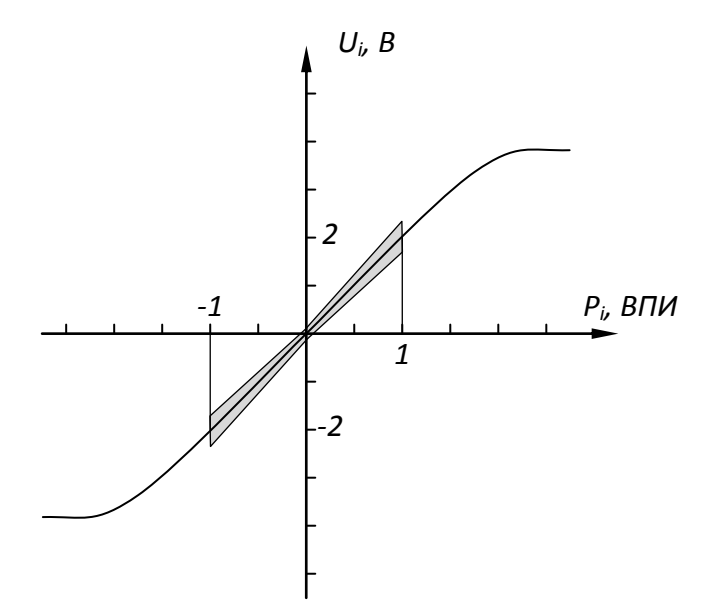

Рисунок 2 – Эскиз типовой характеристики преобразования ЧЭ (нормируемая часть зоны её возможных положений выделена)

Для компенсации имеющейся нелинейности вычисление измеренного значения измеряемого давления осуществляется по формуле:

$$
P_i = a0_i + a1_i \times (U_i - U0_i) + a2_i \times (U_i - U0_i)^2 + a3_i \times (U_i - U0_i)^3
$$
 (1)

где *i* – номер канала;

*a0<sup>i</sup> , a1<sup>i</sup> , a2<sup>i</sup> , a3<sup>i</sup>* – коэффициенты аппроксимирующего полинома для *i* канала, определяются при калибровке ПДМ при изготовлении или ремонте, заносятся во встроенную энергонезависимую память ПДМ;

*Ui* – измеренное значение выходного напряжения *i* канала ПДМ;

*U0<sup>i</sup>* – отсчет нуля *i* канала, т.е. измеренное значение выходного напряжения ПДМ при отсутствии входного воздействия.

Для обеспечения метрологических характеристик длительность измерений от момента отсчета нуля не должна превышать двух часов (либо другого периода, указанного в формуляре).

Для получения наивысшей точности отсчет нуля следует вычислять по формуле

$$
U0_i = 0, 5 \times (U01_i + U02_i)
$$
 (2)

Где *U01<sup>i</sup>* – отсчет нуля *i* канала непосредственно перед началом измерений;

*U02<sup>i</sup>* – отсчет нуля *i* канала непосредственно после окончания измерений.

Рекомендуется, чтобы длительность измерений от первого отсчета нуля (до начала измерений) до второго отсчета нуля (после измерений) не превышала двух часов.

Вычисление полинома передаточной характеристики осуществляется в реальном времени встроенным микроконтроллером. В случае использования ПДМ в цифровом исполнении в аналоговом режиме погрешности коэффициента преобразования и нелинейности передаточной характеристики некомпенсированы и должны учитываться при обработке результата измерений.

Метрологические характеристики ПДМ приведены в Таблице 2.

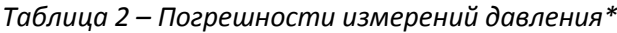

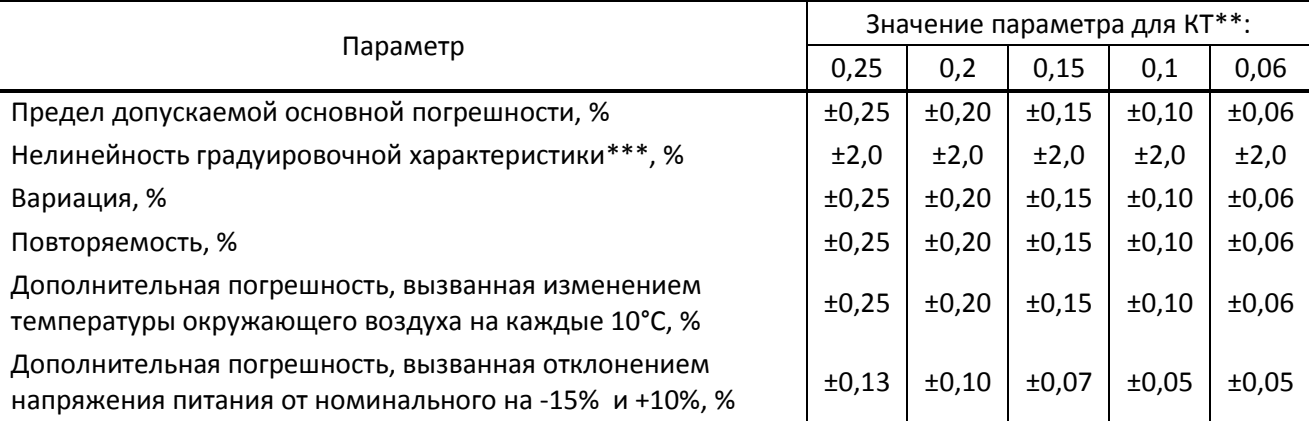

Приме чани е: \* – Возможно изготовление ПДМ с другими параметрами, значения параметров приводятся в формуляре на изделие.

\*\* – Класс точности нормируется по основной приведенной погрешности.

\*\*\* – Параметр не нормируется, так как нелинейность компенсируется алгоритмически при вычислении результата измерения. Для ПДМ с цифровым интерфейсом включается в основную погрешность.

Для питания ПДМ необходим однополярный стабилизированный источник напряжения постоянного тока номинальным напряжением 12В. Корпус изделия необходимо соединить с минусом источника. При выборе значения питающего напряжения необходимо учитывать падение напряжения на соединительных проводниках.

В аналоговом режиме выбор измеряемого канала (переключение мультиплексора) осуществляется подачей на ПДМ управляющего логического сигнала (адреса канала) – параллельного пятиразрядного кода. Номер канала соответствует значению двоичного кода. Требования к источнику питания, управляющему сигналу и параметры соответствующих входов ПДМ всех исполнений указаны в Таблице 3.

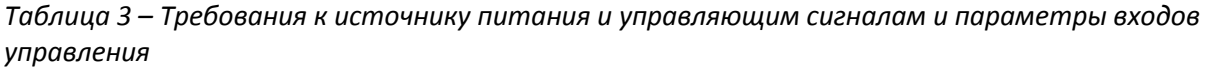

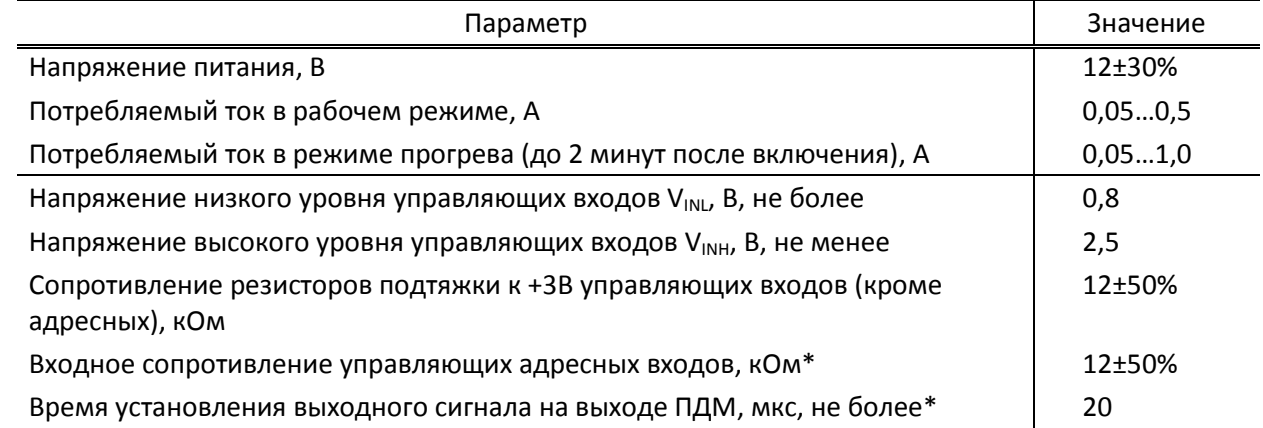

Примечание: \* – Исполнение "mux-z"

При работе по цифровому интерфейсу ПДМ осуществляет измерение и первичную математическую обработку сигнала. Посредством команд осуществляется изменение параметров ПДМ и запрос на передачу сигнала. При получении запроса ПДМ по тому же интерфейсу посылает запрошенные данные.

Для улучшения метрологических показателей ПДМ оснащен термостабилизатором, поддерживающим температуру чувствительных элементов (ЧЭ) на постоянном уровне – плюс 60(±1)°С. Время установления стабильной температуры после подачи питания не превышает 120 с. Температура термостабилизатора доступна для контроля посредством запроса состояния ПДМ по цифровому интерфейсу. Профиль потребляемого ПДМ тока, изменяющийся в процессе прогрева термостабилизатора, приведен на Рисунке 3.

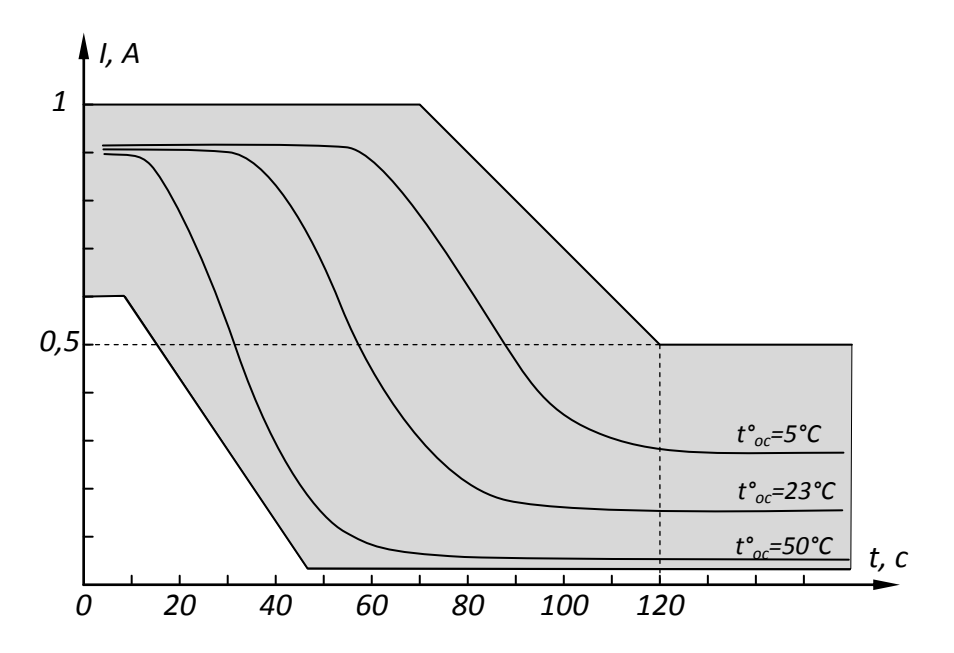

Рисунок 3 – Эскиз типовой зависимости и зона возможных положений потребляемого тока от времени включения и окружающей температуры

В ПДМ с цифровым интерфейсом предусмотрена возможность принудительного отключения термостабилизатора. В этом случае может использоваться программноалгоритмическая компенсация погрешностей с помощью двумерного полинома (опционально).

# **1.3 Состав изделия**

<span id="page-8-0"></span>ПДМ представляет собой прецизионное МЭМС устройство, имеющее неразборный корпус с пневмосоединителями (для подачи давления и один – обратная полость) и электрическим соединителем. Органов управления и индикации не имеет. В комплект преобразователя также могут входить следующие элементы:

- Разъем (либо комплект переходников с разъемом) для подсоединения ПДМ;
- опционально: соединительный кабель с разъемом на одном конце. Второй конец без разъема либо с технологическим разъемом DB-15m, длина кабеля 1 м. По договоренности кабель может иметь другую длину и оснащаться какимлибо вторым разъемом;
- комплект эксплуатационных документов (настоящее Руководство по эксплуатации (РЭ), формуляр(Ф)). РЭ поставляется по одному экземпляру на пять ПДМ или по договоренности;
- опционально: пульт ручного управления;
- опционально: карта памяти microSD;
- для серий 182х: ключ для фиксации трубок;
- упаковка.

## <span id="page-8-1"></span>**1.4 Устройство и работа**

<span id="page-8-2"></span>1.4.1 Устройство и работа ПДМ

ПДМ выполнен в моноблочном исполнении (Рисунок 4а).

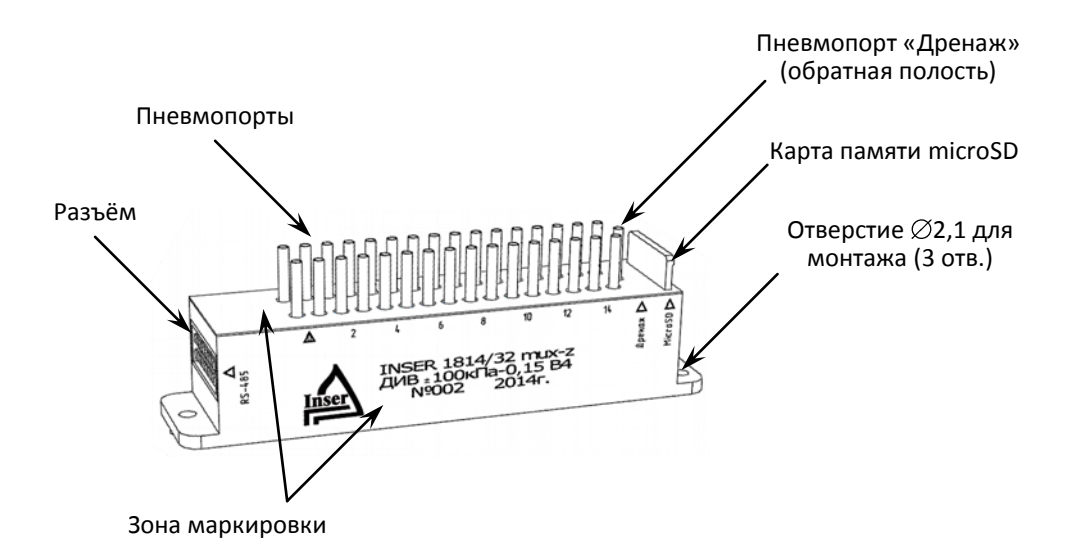

Рисунок 4а – ПДМ Inser 1814/32

ПДМ серий 182х и 183х отличаются типом пневмопортов, б*о*льшими размерами и типом электрического разъема (Рисунок 4б).

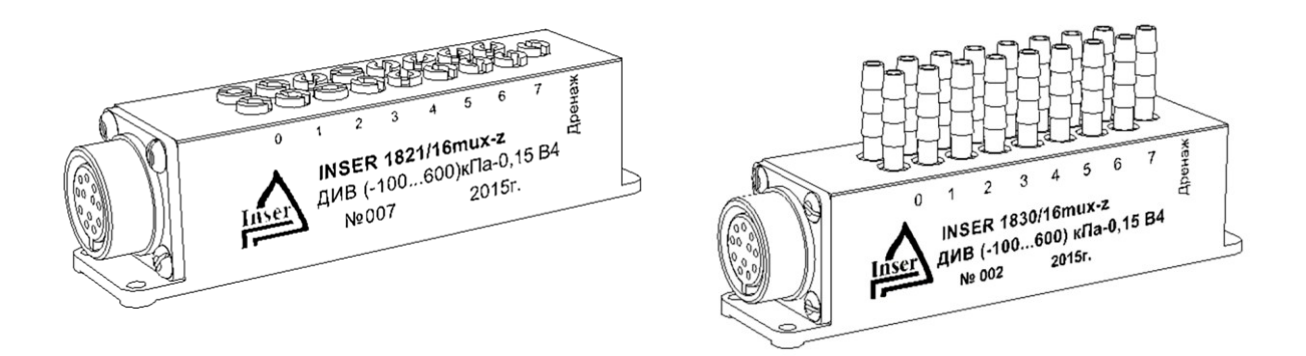

Рисунок 4б – ПДМ Inser 182х (слева) и Inser 183х

Корпус ПДМ состоит из двух частей – основания и крышки, выполненных из сплава 29НК. Основание содержит внешнюю лицевую пластину и теплоизолированную полость, на внутренней части которой на пьедесталах смонтированы МЭМС чувствительные элементы давления. Рабочая полость каждого чувствительного элемента имеет соединение с соответствующим пневмопортом. Обратная полость для всех ЧЭ общая и имеет штуцер на лицевой части корпуса. На торцовой части установлен разъем для подачи на ПДМ питания и управляющих сигналов и снятия измерительной информации. Маркировка (тип, серийный номер, год выпуска и т.п.) нанесена на лицевую пластину либо на боковую часть крышки методом лазерной гравировки.

Установочные и габаритные размеры ПДМ приведены в Приложении А.

Теплоизолированная внутренняя часть корпуса оснащена термостабилизатором, поддерживающим температуру ЧЭ на стабильном уровне – плюс 60(±1)°С. При необходимости ПДМ может быть использован без термостабилизации – в режиме алгоритмической программной термокомпенсации (опционально). Конфигурирование ПДМ осуществляется дистанционно посредством команд по цифровому интерфейсу либо с помощью конфигурационного файла на карте памяти (опционально).

Чувствительный элемент давления выполнен на основе структуры МЭМС из кремния и электрически представляет собой резистивный мост, разбалансирующийся под воздействием разности давлений в обратной и измерительной полостях. В дополнение к термостабилизации мост термокомпенсирован пассивно.

Сигнал (напряжение разбаланса моста) с выходов ЧЭ подается на аналоговый мультиплексор, осуществляющий коммутацию одного из ЧЭ к измерительному инструментальному усилителю. Таким образом, в один момент времени к выходу ПДМ коммутирован сигнал одного из ЧЭ. Управление мультиплексором (т.е. выбор измеряемого в данный момент канала) в аналоговом режиме осуществляется извне подачей на адресный вход ПДМ логического сигнала, представляющего собой параллельный двоичный код с уровнями CMOS или TTL. Функционально аналоговая часть ПДМ показана на Рисунке 5.

10

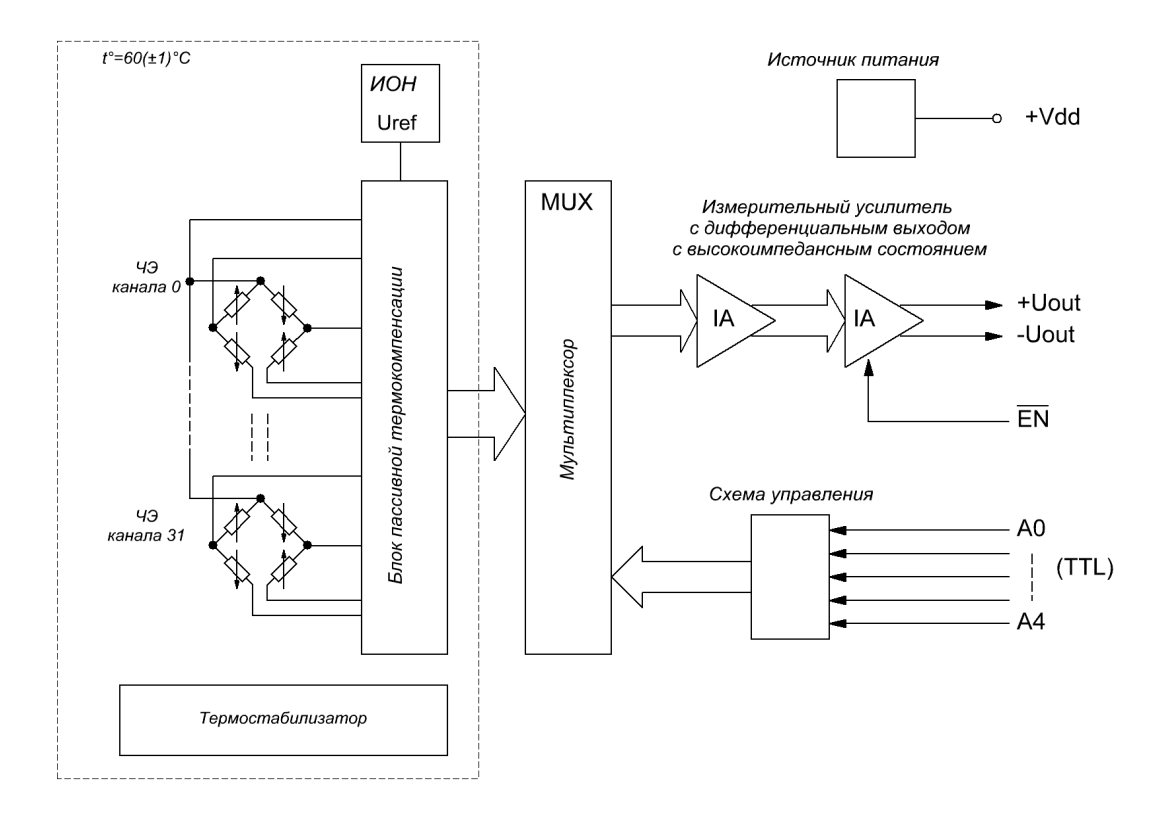

Рисунок 5 – Функциональная схема аналоговой части ПДМ Inser 18

Усиленное инструментальным усилителем напряжение разбаланса моста выбранного канала подается на АЦП (в цифровом исполнении) и на контакты разъема для измерения внешним измерительным устройством. В исполнении " -z" выходной каскад усилителя имеет дополнительное высокоимпедансное состояние, что может быть использовано в разветвленных измерительных системах. Состояние определяется логическим уровнем на входе ("Enabled"). При низком логическом уровне на этом входе выходной каскад работает в нормальном режиме (выходное сопротивление менее 100 Ом), при высоком – находится в высокоимпедансном состоянии (выходное сопротивление свыше 10 Мом). Параметры входа и требования к сигналам управления аналогичны адресным (см. Таблицу 3). Если эта функция не используется, вход нужно соединить с общим проводом (в аналоговом режиме).

Алгоритм одного цикла измерения следующий. Управляющее устройство (встроенный МК в цифровом исполнении или какое-либо внешнее), устанавливает на управляющих адресных входах ПДМ код, соответствующий номеру канала давления. По истечении защитного интервала (см. таблицу 3) встроенный АЦП (или внешний измерительный прибор) фиксирует значение постоянного напряжения на измерительном выходе ПДМ. Все управляющие входы асинхронные, т.е. в аналоговом режиме с начала отсчета времени защитного интервала и до завершения процесса измерения никакие управляющие сигналы изменяться не должны. На Рисунке 6 показан алгоритм измерения встроенным АЦП.

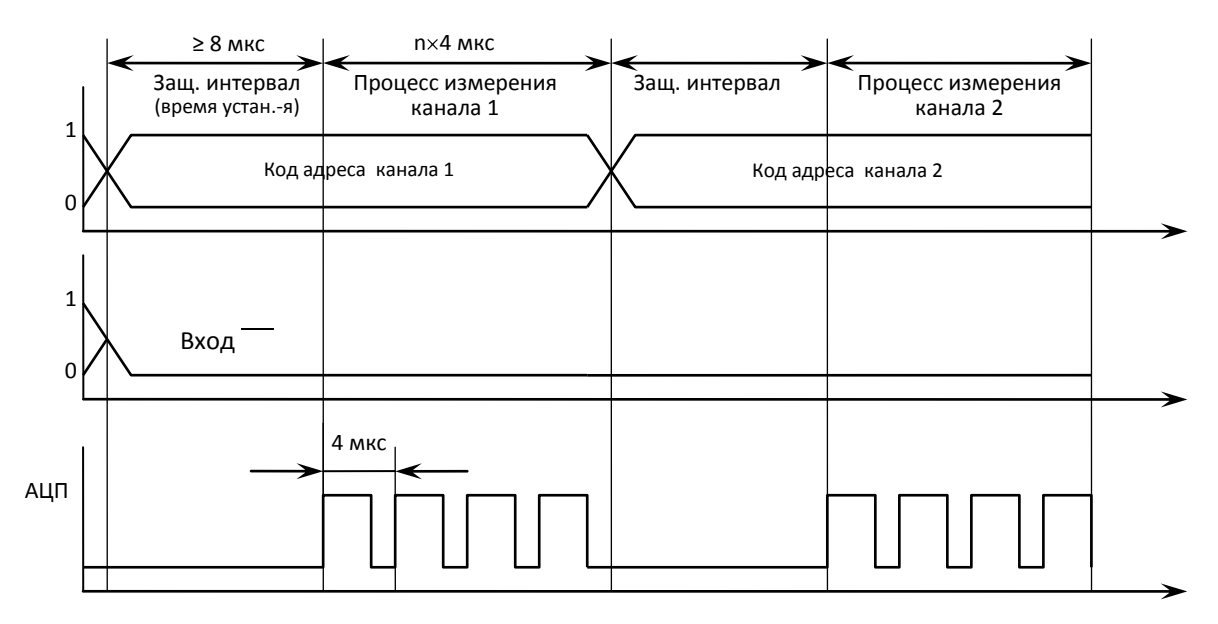

Рисунок 6 – Диаграмма управляющих сигналов и работы АЦП одного цикла измерения

По завершении цикла возможна смена адреса и дальнейшие измерения по аналогичному сценарию. Порядок смены адреса каналов произвольный. В случае необходимости произвести несколько измерений без смены адреса канала выдерживать защитный интервал между последовательными измерениями нет необходимости, он нужен только после смены каких-либо управляющих сигналов.

В цифровом режиме МК с помощью АЦП производит серию измерений каждого канала, затем канал сменяется, отсчитывается защитный интервал и цикл повторяется. Количественно-временные параметры (интервалы, количество измерений каждого канала в цикле и т.п.) доступны для изменения дистанционно посредством управляющих команд, но при их изменении заявленная точность измерений может не обеспечиваться.

Общий алгоритм использования ПДМ в аналоговом режиме приведен на рисунке 7.

В цифровом режиме вместо считывания отсчетов нуля целесообразно производить «взятие нуля» соответствующей командой, в этом случае МК ПДМ запомнит значение нулевых показаний и учтет их при расчете результатов последующих измерений.

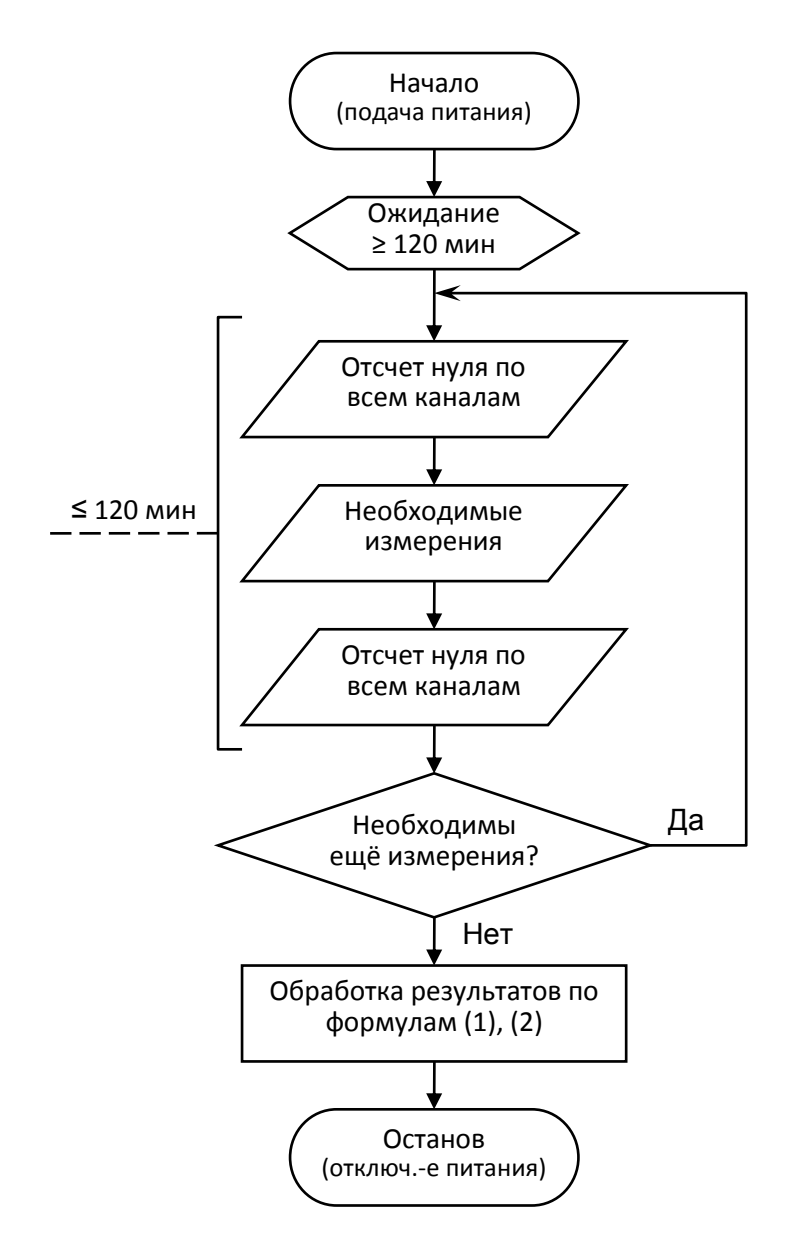

Рисунок 7 – Блок-схема алгоритма использования ПДМ в аналоговом режиме

#### 1.4.2 Устройство и работа ПРУ

<span id="page-12-0"></span>Пульт ручного управления (ПРУ) предназначен для проверки работоспособности (опробования), поверки, использования ПДМ в ручном режиме и обеспечивает подачу питания на ПДМ, управляющих сигналов и считывание результатов измерения.

ПРУ не имеет никаких средств нелинейной обработки измерительного сигнала и не влияет на метрологические характеристики ПДМ.

ПРУ выполнен в моноблочном исполнении и имеет клеммы подключения источника питания, вольтметра и сети интерфейса EIA/TIA-485-A, жидкокристаллический дисплей и клавиатуру.

## **1.5 Маркировка и пломбирование**

<span id="page-13-0"></span>Маркировка нанесена на боковую поверхность крышки ПДМ (см.рисунок 3) или лицевую пластину и содержит следующую информацию:

- Знак утверждения типа по пр. Минпромторг. РФ от 30.11.2009 г. №1081 (при наличии Свидетельства утверждения типа на данную партию)
- Зарегистрированный торговый знак предприятия-изготовителя:  $\frac{I_{\text{max}}}{I_{\text{max}}}$
- наименование ПДМ в соответствии с п.1.1. и Рисунком 4.  $\bullet$
- год выпуска;  $\bullet$
- серийный номер по схеме нумерации предприятия-изготовителя.

ПДМ выполнен в неразборном корпусе и пломб не имеет.

## <span id="page-13-1"></span>**1.6 Упаковка**

Упаковка ПДМ обеспечивает его сохранность при хранении и транспортировании.

Консервация обеспечивается помещением ПДМ в пакет из полиэтиленовой пленки ГОСТ 10354 или гриппер (полиэтиленовый пакет с застежкой ZIP-lock) толщиной не менее 0,15 мм.

ПДМ в пакете помещен в тару – металлическую или картонную коробку с прослойкой из эластичного пенополиуретана. Вместе с ПДМ в тару помещен соединительный кабель и комплект разъемов и переходников.

Возможна упаковка партии ПДМ в пластмассовые боксы с прослойкой из эластичного пенополиуретана.

Партия ПДМ (5 и более шт.) может быть упакована в общую тару – коробку из картона по ГОСТ 7933 или гофрированного картона по ГОСТ 7376. В общую тару также помещаются формуляры, руководство по эксплуатации и, при необходимости, другая документация, упакованные в пакет из полиэтиленовой пленки ГОСТ 10354 или гриппер толщиной не менее 0,15 мм.

# <span id="page-13-2"></span>**2 Использование по назначению**

# **2.1 Эксплуатационные ограничения**

<span id="page-13-3"></span>Рекомендуется эксплуатация изделия при значениях напряжения питания, управляющих сигналов, давлениях, условиях окружающей среды и других условиях, указанных в разделе 1.2 настоящего руководства по эксплуатации. Не допускается даже кратковременное превышение значений, указанных в Таблице 5.

*Таблица 5 – Предельно допустимые значения условий эксплуатации ПДМ*

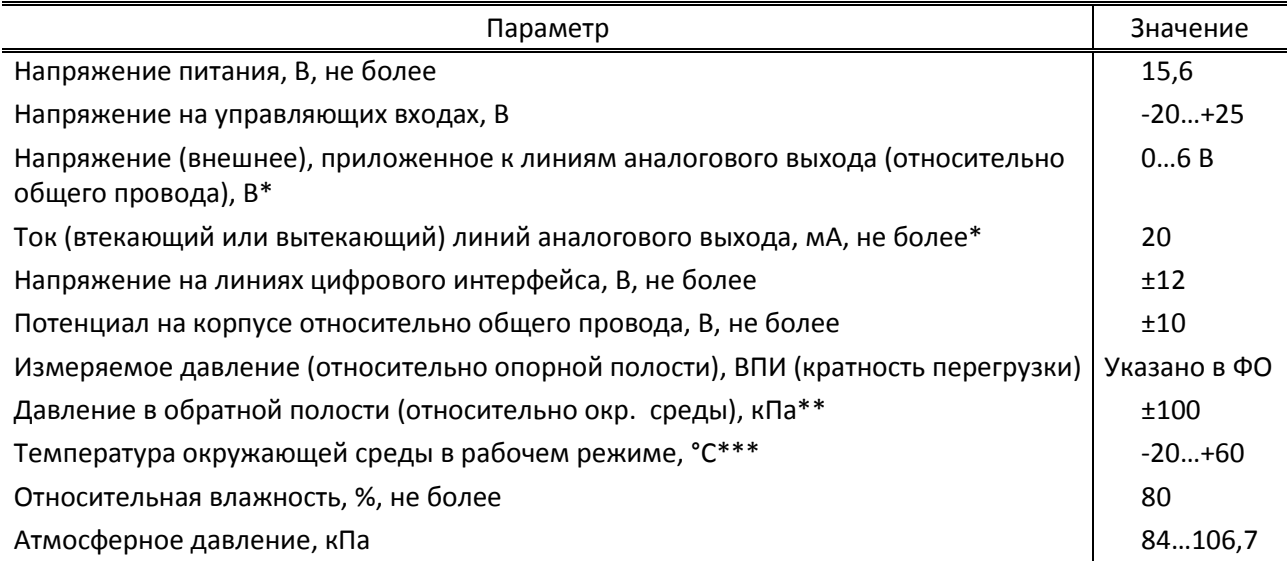

Приме чани е: \* – В зависимости от того, какое ограничение (ток или напряжение) наступит раньше;

\*\* – при условии отсутствия превышения предельно допустимого давления (разницы между давлением в измерительной магистрали и в опорной полости);

\*\*\* – за пределами диапазона рабочих температур (см. таблицу 1) параметры ПДМ не нормируются.

Рабочая среда ПДМ – воздух (сухой газ, инертный к материалам модуля), не содержащий масел и не вызывающий коррозии. Не допускается попадания в измерительные пневмопорты или опорную полость твердых механических частиц и иных загрязнений.

При необходимости использования преобразователя при температурах ниже +5°С необходимо предусмотреть дополнительную теплоизоляцию преобразователя (пенополиуретан, пенокаучук, пенополиэтилен или т.п.). За пределами рабочего диапазона температур метрологические характеристики ПДМ не нормированы. При наличии в месте установки ПДМ потоков воздуха рекомендуется использовать дополнительную теплоизоляцию во всём диапазоне рабочих температур.

При хранении или транспортировке прибора при отрицательных температурах рекомендуется выдержать устройство при комнатной температуре не менее 12 часов без подачи питания.

Корпус ПДМ может быть соединен с общим проводом либо гальванически развязан с электрической схемой, но для его нормальной работы в случае монтажа на проводящую поверхность эта поверхность должна быть соединена с общим проводом ПДМ.

#### **2.2 Подготовка изделия к использованию**

<span id="page-14-0"></span>2.2.1 К работам по монтажу и использованию ПДМ допускаются лица, имеющие необходимую квалификацию и изучившие настоящее Руководство по эксплуатации.

2.2.2 Перед использованием ПДМ необходимо распаковать и проверить наличие комплектующих изделий согласно формуляра. Провести внешний осмотр ПДМ, убедиться в целостности корпуса и пневматических соединителей, отсутствии вмятин и других

механических повреждений, осмотреть электрический соединитель, убедиться в целостности контактов, отсутствии в разъеме частей упаковки и других посторонних предметов.

2.2.3 В случае хранения или транспортировки прибора при отрицательных температурах нужно выдержать устройство при комнатной температуре не менее 12 часов без подачи питания.

2.2.4 Монтаж ПДМ и подключение либо отключение электрических соединителей нужно проводить при отключенном электропитании. Монтаж и демонтаж трубок к пневмосоединителям следует проводить при отсутствии избыточного давления в трубках. Усилие при монтаже или демонтаже трубок к пневмосоединителям – не более 5 Н в любом направлении для серии Inser 181х и 10Н для серии Inser 183х.

Для серии Inser 182x монтаж пневмопортов производится введением конца стальной подводящей трубки толщиной 2(±0,05)мм в соединитель и фиксацией её затяжкой фиксирующей втулки (Рисунок 8). Трубка должна быть вставлена в соединитель до упора, глубина от поверхности корпуса 6,3(±0,1)мм. Заусенцы на конце трубки не допускаются, рекомендуется наличие фаски, но не более 0,5×0,5мм.

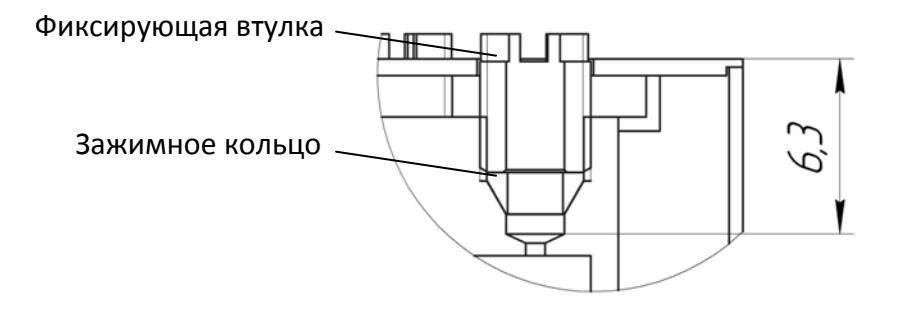

Рисунок 8 – Пневматический соединитель серии Inser 182x в разрезе

2.2.5 Монтаж ПДМ на поверхность производить винтами М2 с шайбами. Допускается использовать другие способы крепления, обеспечивающие надежную фиксацию (хомуты, самоклеящиеся подложки и т.п.). Для серии Inser 180х максимальное усилие на корпус не должно превышать 10 Н с каждой точки крепления и 20 Н суммарно. Ориентирование произвольное.

ВНИМАНИЕ: ПРИ ВЫБОРЕ МАТЕРИАЛОВ, ИСПОЛЬЗУЕМЫХ ПРИ МОНТАЖЕ (ТРУБКИ, ХОМУТЫ, ПРОКЛАДКИ И Т.П.), СЛЕДУЕТ ИМЕТЬ В ВИДУ, ЧТО ПДМ ПРИ РАБОТЕ МОЖЕТ НАГРЕВАТЬСЯ ДО 60°С!

2.2.6 Перед подключением электрического соединителя следует убедиться в отсутствии внешних напряжений на управляющих линиях и линии питания и отсутствии замыканий с какими-либо цепями аналоговых линий. Назначение контактов электрического соединителя приведено в Приложении Г.

2.2.7 Подключить соединитель, подать питание 12В(±30%) через амперметр. Убедиться, что потребляемый ток находится в диапазоне 0,5…1,0 А. Проконтролировать, что в течение двух минут потребляемый ток уменьшится до значения менее 0,5 А.

ПРЕДОСТЕРЕЖЕНИЕ: ПРИ РАБОТЕ КОРПУС ПДМ МОЖЕТ НАГРЕВАТЬСЯ ДО ТЕМПЕРАТУРЫ 60°С, ИМЕЕТСЯ ОПАСНОСТЬ ОЖОГА!

2.2.8 Произвести запрос состояния и отсчет показаний ПДМ (без обнуления). Убедиться, что начальный разбаланс при отсутствии давления находится в пределах ±10% ВПИ на всех каналах. Убедиться в совпадении данных напряжения питания и потребляемого тока с фактическими. Температура термостатирования должна находиться в пределах 60(±1)°С не позднее 120 с после подачи питания.

2.2.9 Подав в опорную полость давление либо разрежение величиной не ниже 0,5 ВПИ, но не выше 1,0 ВПИ, убедиться, что выходной сигнал соответственно изменяется до величины (-0,4…-1,1)ВПИ на всех каналах. Снять давление.

2.2.10 До начала измерений следует выждать не менее 120 минут после подачи питания.

2.2.11. Повторить действия п. 2.2.8. Начальный разбаланс при отсутствии давления должен находится в пределах ±2% ВПИ на всех каналах.

#### <span id="page-16-0"></span>**2.3 Использование изделия**

#### 2.3.1 Управление посредством цифрового интерфейса

<span id="page-16-1"></span>Взаимодействие с ПДМ серий 18х4 осуществляется посредством цифрового двунаправленного интерфейса (среда передачи – «витая пара», физический уровень EIA/TIA-485-A). ПДМ предназначен для работы в одноранговой одномастерной сети и всегда является ведомым. Топология сети – линейная. Количество ПДМ в одном сегменте сети может быть от 1 до 254, но, с точки зрения обеспечения высокой скорости обмена данными, рекомендуется использовать не более 10..20 устройств на одной линии. Передача команд и данных ведется на скорости 921600 Бод при длине линии до 100 м. Это позволяет получать данные от 10 ПДМ, подключенных к одной витой паре, с частотой до 100 Гц. При необходимости ПДМ может быть запрограммирован на использование других значений скорости обмена, например, 2,25МБод, но максимальная протяженность сети при этом изменится.

В качестве среды передачи используется витая пара с волновым сопротивлением 100…120 Ом. Для обеспечения безошибочного обмена в условиях электромагнитных помех рекомендуется использование экранированного кабеля и «терминальных» резисторов на концах линии. Основные принципы построения сети широко известны и описываются стандартом EIA/TIA-485-A (ранее RS-485). Типовое построение сети представлено на рисунке 9.

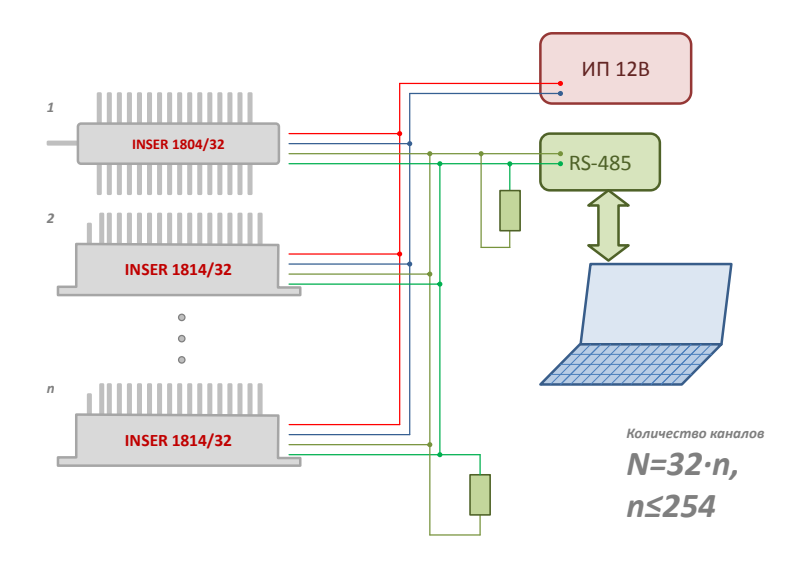

Рисунок 9 – Типовое построение сети ПДМ серий Inser 18х4

Каждый ПДМ имеет индивидуальный сетевой адрес в диапазоне 1...254 (от 0х01 до 0xFE), по которому управляющее устройство (далее – мастер) его распознаёт и обращается к нему при передаче команд и считывании информации. Имеется также широковещательный адрес (0xFF), при использовании которого все ПДМ в сети получают и дешифруют команду. Широковещательный адрес позволяет быстро настроить все ПДМ на тот или иной режим, произвести установку нуля и фиксацию отсчетов (для одновременности измерений).

Управляющее устройство в сети всегда является ведущим по отношению к ПДМ, т.е. любой обмен данными производится исключительно по его инициативе (исключение режим «генерации пакетов отсчетов»). Мастер формирует по интерфейсу команды управления ПДМ и принимает и обрабатывает полученные с ПДМ данные.

Если длина информационной части кадра при обмене данными выбрана 9 бит, то старший (9-й) бит является признаком управляющей команды, т.е. во всех командах управляющего устройства этот бит равен единице, в потоке же данных старший бит равен нулю. Это используется для различия направления передачи, чтобы ПДМ не «отвлекался» на передачу данных другими ПДМ мастеру (передача данных занимает около 80...90% общего информационного обмена в сети). ПДМ дешифрует посылку только в том случае, если старший (9-й) бит каждого слова соответствует единице.

Структура команды, структура пакета данных и система команд приведены в Приложениях Б и В.

#### 2.3.2 Изменение режимов и параметров ПДМ

<span id="page-17-0"></span>Посредством цифрового интерфейса может производится изменение режимов работы, параметров ПДМ, коррекция коэффициентов аппроксимации и другие действия в соответствии с таблицей Б1. Следует помнить, что любые изменения энергозависимы, т.е. не

сохраняются после отключения питания. Их сохранение в энергонезависимой памяти следует выполнять отдельными командами.

Набор возможных действий изменения режимов и параметров определяется версией встроенного в ПДМ программного обеспечения. Для версии 150806 возможно следующее:

- сохранение текущих показаний ПДМ как нулевых «взятие нулей» с возможностью сохранения в памяти
- мультипликативная коррекция передаточной функции по одному значению образцового давления (-ВПИ, -ВПИ/2, +ВПИ/2, +ВПИ) - «экспресс калибровка»
- загрузка коэффициентов полинома аппроксимации через интерфейс
- сброс сохранённых значений нулей и возврат к коэффициентам, заложенным при изготовлении ПДМ
- остановка процесса измерения с запоминанием текущих значений «фиксация данных», и сброс её (продолжение измерений)
- включение и отключение встроенного термостата
- изменение настроек фильтра данных
- изменение режимов записи измерений в буфер (определение группы каналов и т.п.)
- -изменение настроек внешнего логического входа (полярность, тип срабатывания фронт/уровень, выполняемые действия (по умолчанию включение записи в буфер) и т.п.)
- изменение настроек цифрового интерфейса (скорость, режим обмена)

#### 2.3.3 Запись результатов измерений в память

<span id="page-18-0"></span>2.3.3.1 ПДМ имеет встроенный буфер памяти на 25600 ячеек (если в формуляре не указано иное). Это позволяет производить запоминание 800 условных строк по 32 канала, 1600 строк по 16 каналов, 3200 строк по 8 каналов и т.п. (возможные режимы перечислены в таблице Б1, «Режимы записи»). Режимы записи конфигурируются по цифровому интерфейсу, запустить/остановить запись можно как командой по интерфейсу, так и внешним логическим сигналом на логические входы Trig1 и/или Trig2. Запись производится построчно, т.е. событие, вызывающее остановку записи (команда, сигнал) определяет количество полных записанных строк. Интервал записи 10мс (если в формуляре не указанное иное).

2.3.3.2 Чтение буфера памяти осуществляется запросом по цифровому интерфейсу. Буфер пересылается в чистом виде, без заголовков и т.п., длительность пересылки буфера при установленной скорости 921600 кБод и 8-битном режиме обмена составляет 556 мс. Возможно чтение буфера в процессе его заполнения, в этом случае часть его будет заполнена значениями 0х00 либо значениями предыдущей сессии записи.

2.3.3.3 Старт/остановка сессии записи может осуществляться сигналом на логические входы Trig1 и/или Trig2 (возможные режимы перечислены в таблице Б1, «Настройка триггеров»). Старт записи может осуществляться как «по уровню», т.е. запись продолжается до тех пор, пока на выбранном входе присутствует выбранное логическое значение, так и «по перепаду». При выборе режима «по перепаду» остановка сессии записи осуществляется по заполнению буфера (либо командой с интерфейса).

Дополнительно доступны настройки кратности заполнения буфера. При выборе значения «**однократное**» по достижении конца буфера производится остановка записи. Повторный запуск сессии записи возможен только после очистки буфера или реинициализации ПДМ (Рисунок 10). При выборе значения «**Многократная запись**» при поступлении повторного сигнала сессия записи начинается заново, даже если текущая сессия не завершена (Рисунок 11). При этом в режиме «**по уровню**» происходит непрерывная запись по кольцу, пока действует сигнал – выбранный логический уровень.

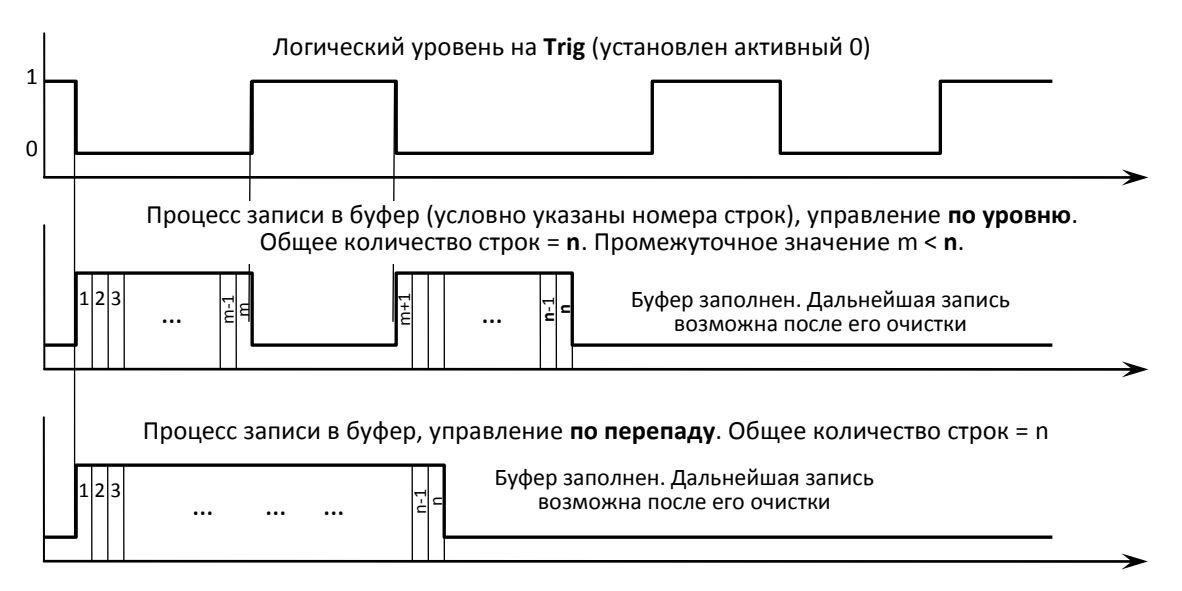

Рисунок 10 – Диаграмма управляющих логических сигналов и процесса записи в режиме "**однократная запись**» с управлением «**по уровню**» и «**по перепаду**»

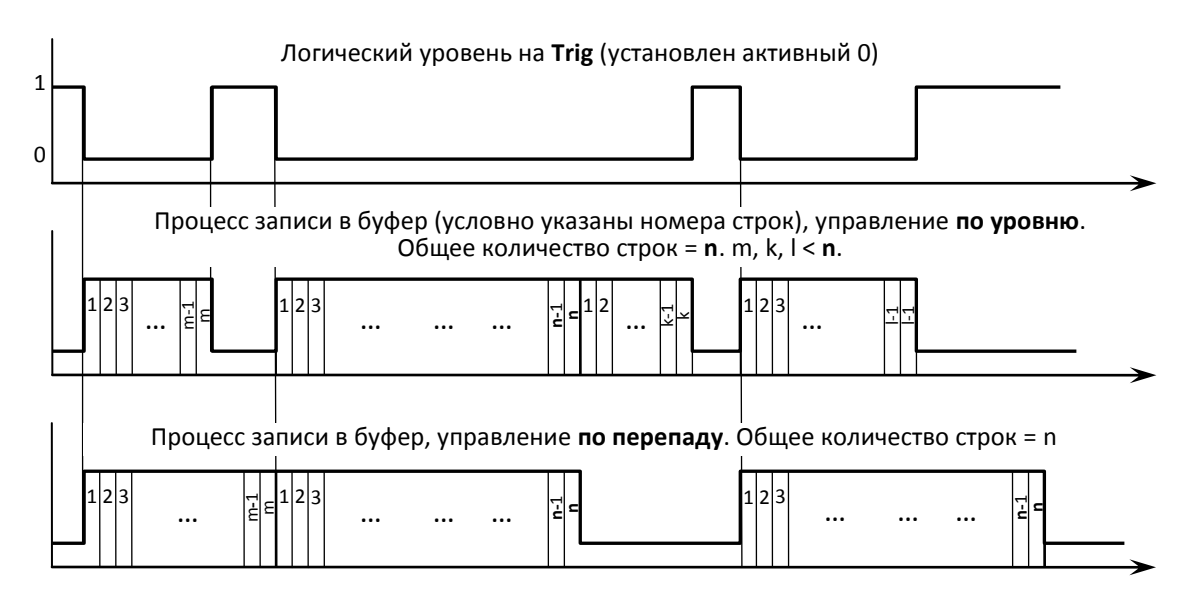

Рисунок 11 – Диаграмма управляющих логических сигналов и процесса записи в режиме "**многократная запись**» с управлением «**по уровню**» и «**по перепаду**»

<span id="page-19-0"></span>2.3.4 Производство измерений

2.3.3.1 Произвести включение и опробование ПДМ согласно п. 2.2.7…2.2.11.

2.3.2.2 Произвести запоминание показаний при отсутствии давления командой «Взятие нуля». Для аналогового режима измерить выходной сигнал ПДМ на всех каналах (произвести «отсчет нуля»).

2.3.2.3 Произвести необходимые измерения (до 120 мин).

2.3.2.4 При необходимости по окончании измерений произвести повторный отсчет нуля.

2.3.2.5 Для аналогового режима по формуле (1) (см.п.1.2) вычислить результат измерения.

# **2.4 Особенности использования доработанного изделия**

<span id="page-20-1"></span><span id="page-20-0"></span>2.4.1 Использование изделий серий Inser 18х1 с встроенным преобразователем 8814 Преобразователи давления многоканальные серий Inser 18х1, выполненные изначально в аналоговом исполнении, и имеющие встроенный «Преобразовательлинеаризатор аналого-цифровой встраиваемый Inser 8814/32» (или иной, предназначенный для этого, блок аналого-цифрового преобразования), идентичны аналогичным ПДМ с цифровым интерфейсом серий Inser 18х4. Соответственно, их использование полностью аналогично использованию ПДМ Inser 18х4 и всё, сказанное в РЭ относительно серий 18х4, относится к ним в полной мере.

# <span id="page-20-2"></span>**3 Техническое обслуживание**

# **3.1 Общие указания**

<span id="page-20-3"></span>Техническое обслуживание (ТО) ПДМ следует проводить не реже одного раза в 6 месяцев, а также, при необходимости, при монтаже либо демонтаже.

# <span id="page-20-4"></span>**3.2 Меры безопасности**

ТО ПДМ следует проводить при отсоединенном электрическом соединителе.

# **3.3 Порядок технического обслуживания изделия**

<span id="page-20-5"></span>ТО заключается в визуальном осмотре составных частей ПДМ. При наличии загрязнений следует протереть загрязненные места сухой мягкой тканью, либо, при необходимости, слегка смоченной изопропиловым спиртом (2-пропанолом).

# <span id="page-20-6"></span>**3.4 Проверка работоспособности изделия**

Проверку работоспособности ПДМ при ТО следует проводить согласно п. 2.2.7…2.2.11.

# <span id="page-21-0"></span>**4 Текущий ремонт**

# <span id="page-21-1"></span>**4.1 Текущий ремонт изделия**

Ремонт изделия ПДМ осуществляется на предприятии-изготовителе.

# **4.2 Текущий ремонт составных частей изделия**

<span id="page-21-2"></span>В случае необходимости возможен ремонт соединительного кабеля, в т.ч. замена разъемов, замена кабеля на кабель (провод, шнур) другого типа либо другой длины. Для серии Inser 182x возможна самостоятельная замена фиксирующих втулок и зажимных колец.

# **4.3 Поиск и устранение отказов и повреждений**

<span id="page-21-3"></span>В процессе эксплуатации ПДМ возможно появление неисправностей, устранение которых возможно самостоятельно (Таблица 6).

| Описание отказа<br>или повреждения                                               | Возможная<br>причина                                                  | Способ<br>обнаружения                                                                                                    | Указания по<br>способам<br>устранения                                                      | Примечание                                                                                                    |
|----------------------------------------------------------------------------------|-----------------------------------------------------------------------|----------------------------------------------------------------------------------------------------|--------------------------------------------------------------------------------------------|----------------------------------------------------------------------------------------------------|
| После подачи питания<br>потребляемый ток<br>близок к нулю (менее<br>0,02 A       | Обрыв<br>проводников в<br>кабеле                                      | Отключить кабель и<br>проверить его<br>омметром                                                                                                    | Заменить либо<br>отремонтировать<br>кабель                                                 |                                                                                                    |
| Нумерация каналов не<br>соответствует<br>действительной (в<br>аналоговом режиме) | Обрыв<br>проводников в<br>кабеле                                      | Не отключая кабеля от<br>ПДМ прозвонить<br>адресные линии на<br>общий провод (д.б.<br>около 10 кОм);либо<br>отключить кабель и<br>проверить его<br>омметром | Заменить либо<br>отремонтировать<br>кабель                                                 |                                                                                                    |
| Нулевой сигнал не<br>стабилен                                                    | Не выдержано<br>минимальное<br>время после<br>подачи питания          |                                                                                                    | Производить<br>измерения не ранее,<br>чем по истечении 120<br>мин. после подачи<br>питания |                                                                                                    |
| Выходной сигнал<br>нестабилен (в<br>аналоговом режиме)                           | Плохой контакт,<br>обрыв либо<br>утечка в<br>соединительном<br>кабеле | Отключить кабель и<br>проверить его<br>омметром                                                                                                    | Заменить либо<br>отремонтировать<br>кабель                                                 | Сопротивление<br>проводников<br>питания и общего<br>провода - не более<br>2 Ом, других<br>проводников - не<br>более 100 Ом,<br>утечка между<br>любыми<br>проводниками не<br>менее 20 МОм. |

*Таблица 6 – Поиск и устранение отказов и повреждений*

# <span id="page-22-0"></span>**5 Хранение и транспортирование**

## **5.1 Хранение и транспортирование**

<span id="page-22-1"></span>Хранение ПДМ допускается в сухом помещении при температуре окружающего воздуха от плюс 5°С до плюс 50°С и относительной влажности до 80%.

Транспортирование и непродолжительное (до 5 суток) хранение допускается в заводской упаковке при температуре от минус 25°С до плюс 55°С и относительной влажности до 95% (при плюс 35°С). При хранении или транспортировке прибора при отрицательных температурах перед включением необходимо выдержать прибор при комнатной температуре не менее 12 часов без подачи питания.

При транспортировании воздушным транспортом ПДМ следует помещать в отапливаемые герметизированные отсеки самолетов.

# **Приложение А**

(обязательное)

<span id="page-23-0"></span>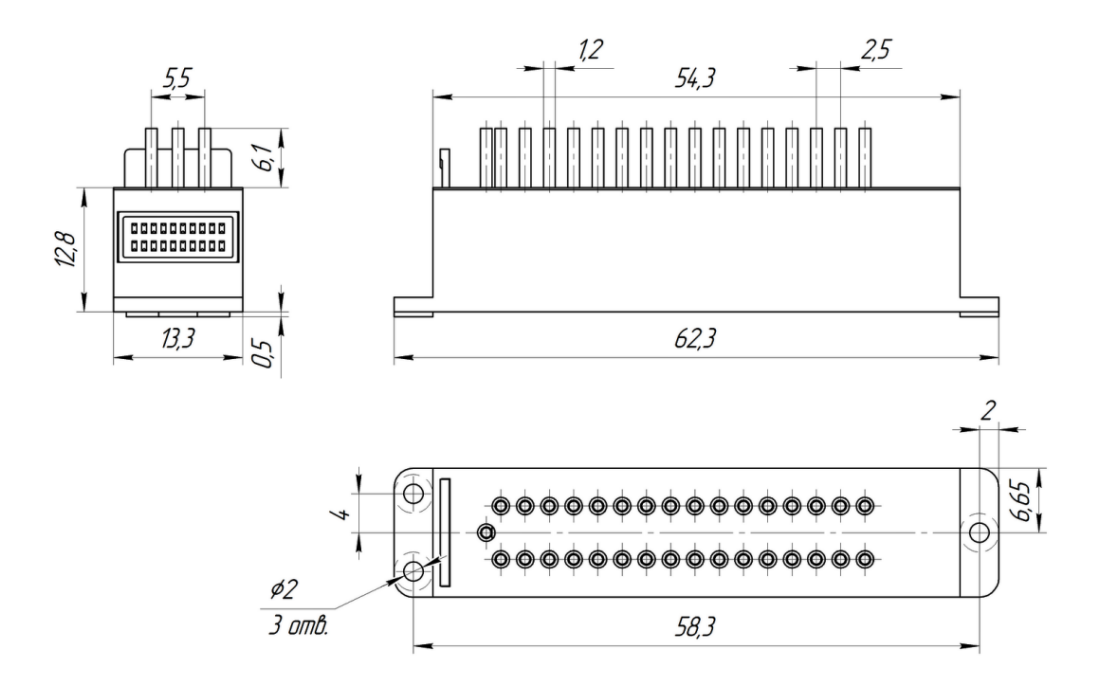

# **Установочные и габаритные размеры ПДМ**

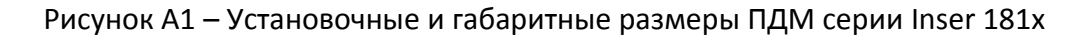

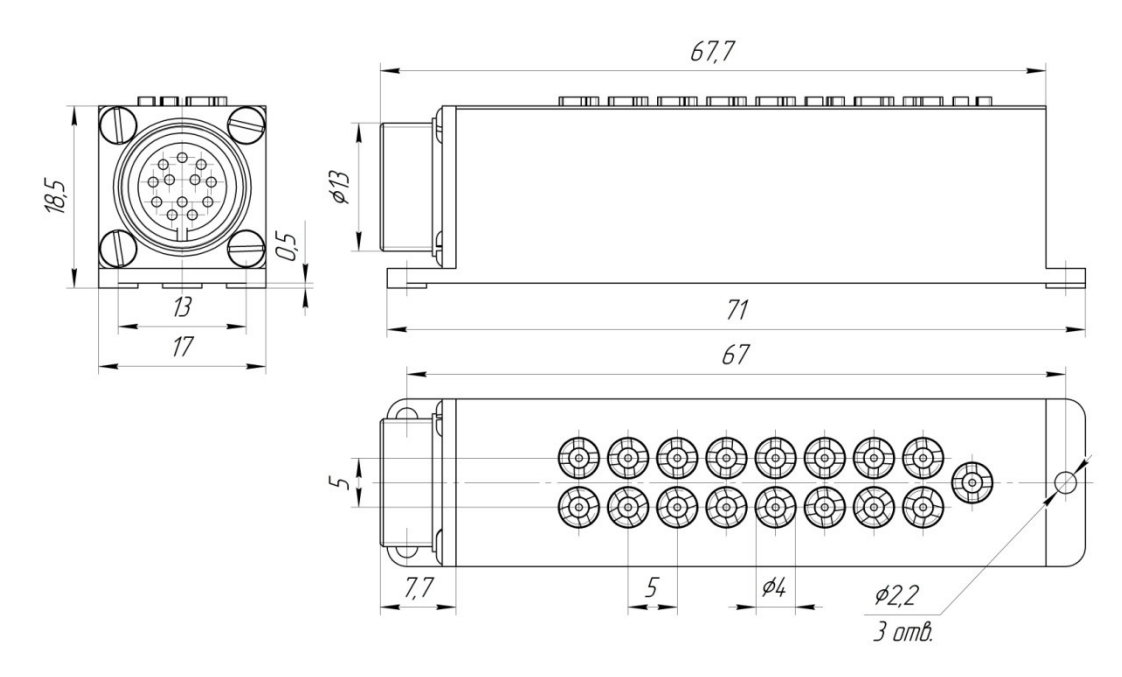

Рисунок А2 – Установочные и габаритные размеры ПДМ серии Inser 182x и Inser 183x (отличается наличием штуцеров «ёлочка»)

# Приложение Б

(обязательное)

# Система команд ПДМ

# <span id="page-24-0"></span>Б1. Формат пакета команд

Б1.1. Формат команды управляющей системы следующий:

#### <«заголовок»> <«код адреса»> <«код команды»> <«код параметра»>

## где <...> - кадр,

«заголовок» – код, содержащий заголовок и младший полубайт адреса, «код адреса» - код, содержащий полный адрес,

«код команды» - код, содержащий команду и младший полубайт адреса,

«код параметра» – код, содержащий дополнительный параметр команды и младший полубайт адреса.

Здесь «адрес» - индивидуальный идентификатор ведомого устройства, уникальный во всей сети. Индивидуальные адреса могут принимать значения 1...253.

# Б1.2. Формат кадра команды по спецификации USART: 8-N-1 либо 9-N-1:

Проверки четности нет, скорость по умолчанию - 921600 бит/с. Старший 9-й бит (при выборе 9-битного режима обмена) во всех кадрах в пакете команд равен единице.

Порядок следования битов в кадре:

- Стартовый бит
- Биты адреса (младший полубайт) 4 бита (мл. битом вперед)
- Информационные биты либо старший полубайт адреса 4 бита (мл. битом вперед)
- Бит-признак команды, равен «1», (присутствует при выборе 9-битного режима обмена)
- Стоповый бит (длительность единичная)

# Б1.3. Формат кадра заголовка

Информационная часть кадра заголовка состоит из заголовка (4 бита), одинакового для всех ПДМ. Значение заголовка - 0х5 (0b0101).

# Б1.4. Формат кадра адреса

Информационная часть кадра адреса состоит из старшего полубайта полного адреса ПДМ. Вместе с младшим полубайтом адреса образуется полный адрес (8 бит) ПДМ.

# Б1.5. Формат кадра команды

Информационная часть кадра команды состоит из полубайта команды (4 бита, 16 команд). Команда может быть дополнена параметром (4 бита) в следующем кадре.

Б1.6. Формат кадра параметра

Информационная часть кадра параметра команды состоит из полубайта команды (4 бита, 16 вариантов). В зависимости от команды параметр может не использоваться (игнорироваться).

Информационные биты содержат информацию о команде и параметрах в соответствии с Таблицей Б1.

| Код  | Код<br>команды | Действие                                                               | Код<br>параметра | Действие                                                                        |
|------|----------------|------------------------------------------------------------------------|------------------|---------------------------------------------------------------------------------|
| 0x00 | $\mathbf 0$    | Чтение информации о<br>ПДМ (запрос)                                    | 0                | Чтение идентификационных данных<br>ПДМ (см. Таблицу В2)                         |
| 0x02 |                |                                                                        | $\overline{2}$   | Номинальные значения ВПИ по<br>группам                                          |
| 0x03 |                |                                                                        | 3                | Номинальные значения НПИ по<br>группам                                          |
| 0x04 |                |                                                                        | 4                | Значение ВПИ по коду по группам                                                 |
| 0x05 |                |                                                                        | 5                | Значение НПИ по коду по группам                                                 |
| 0x06 |                |                                                                        | 6                | Вид измеряемого давления по<br>группам                                          |
| 0x07 |                |                                                                        | $\overline{7}$   | Чтение установленных параметров<br>режима работы                                |
| 0x08 |                |                                                                        | 8                | Чтение состояния ПДМ                                                            |
| 0x10 | $\mathbf{1}$   | Калибровка (команда)                                                   | 0                | Сброс нулей и калибровок по ВПИ к<br>заложенным при изготовлении                |
| 0x11 |                |                                                                        | 1                | Взятие нулей                                                                    |
| 0x12 |                |                                                                        | $\overline{2}$   | Сброс нулей                                                                     |
|      |                |                                                                        |                  | Запись текущих нулей в                                                          |
| 0x13 |                |                                                                        | 3                | энергонезависимую память                                                        |
| 0x14 |                |                                                                        | 4                | Экспресс калибровка по +ВПИ                                                     |
| 0x15 |                |                                                                        | 5                | Экспресс по +ВПИ/2                                                              |
| 0x16 |                |                                                                        | 6                | Экспресс калибровка по -ВПИ                                                     |
| 0x17 |                |                                                                        | 7                | Экспресс по -ВПИ/2                                                              |
| 0x18 |                |                                                                        | 8                | Сброс экспресс калибровки по ВПИ                                                |
| 0x1A |                | (запрос)                                                               | 10               | Чтение текущих коэффициентов<br>калибровки                                      |
| 0x1C |                | (расширенная<br>команда)                                               | 12               | Загрузка новых коэффициентов<br>калибровки                                      |
| 0x1E |                | (команда)                                                              | 14               | Запись текущих коэффициентов<br>калибровки по ВПИ в<br>энергонезависимую память |
| 0x20 | $\overline{2}$ | Чтение «сырых»<br>данных (без<br>полиномиальной<br>обработки) (запрос) | 0                | Каналы 07                                                                       |
| 0x21 |                |                                                                        | $\mathbf{1}$     | Каналы 815                                                                      |
| 0x22 |                |                                                                        | $\overline{2}$   | Каналы 1623                                                                     |
| 0x23 |                |                                                                        | 3                | Каналы 2431                                                                     |
| 0x24 |                |                                                                        | $\overline{4}$   | Каналы 015                                                                      |
| 0x25 |                |                                                                        | 5                | Каналы 1631                                                                     |
| 0x26 |                |                                                                        | 6                | Каналы 031                                                                      |
| 0x28 |                | Чтение тестового<br>массива (запрос)                                   | 8                | 0; -1 M3P; -2 M3P;; -7 M3P                                                      |

*Таблица Б1* – *Значения кодов команд и параметров (для версии встроенного ПО v.040806)*

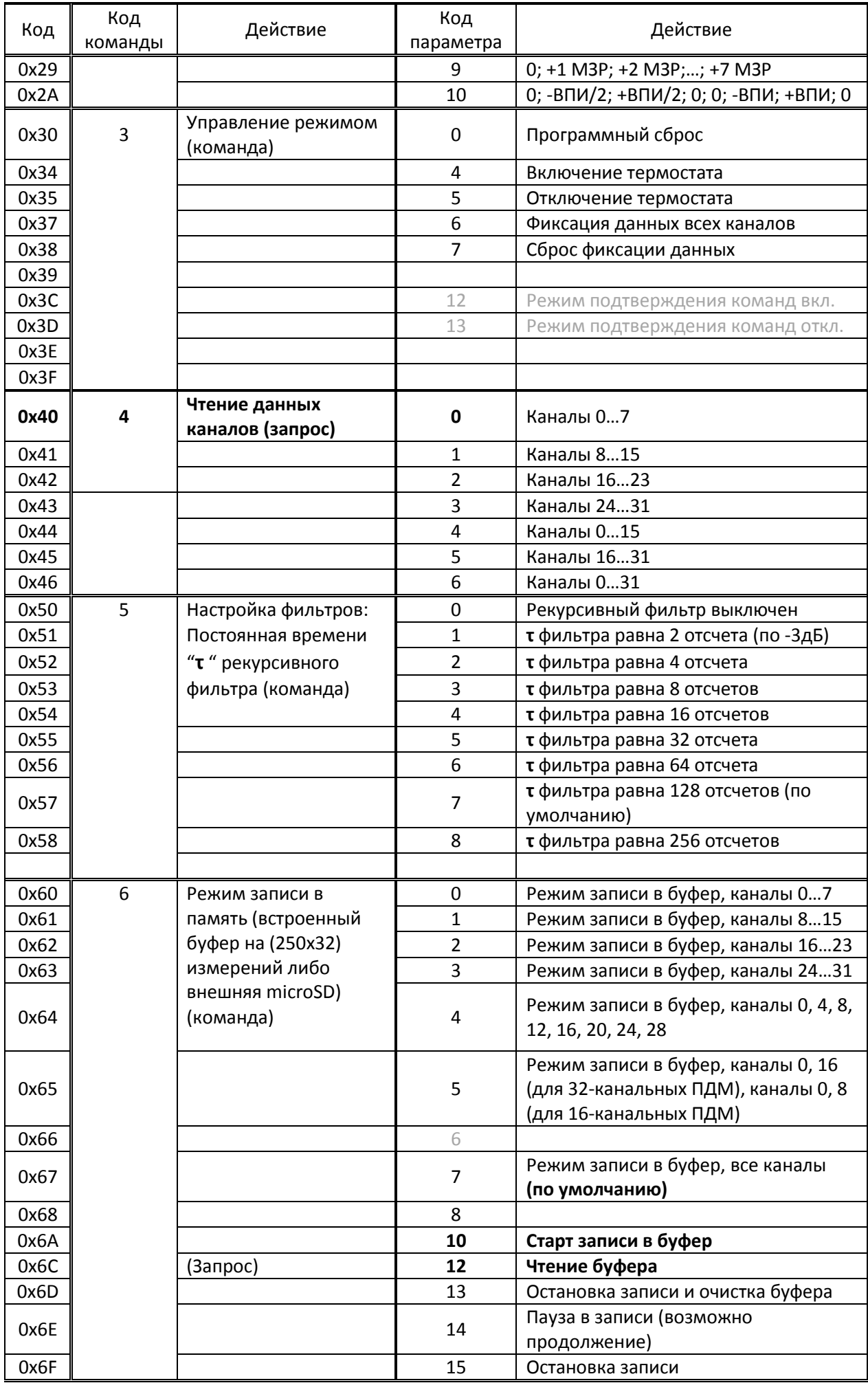

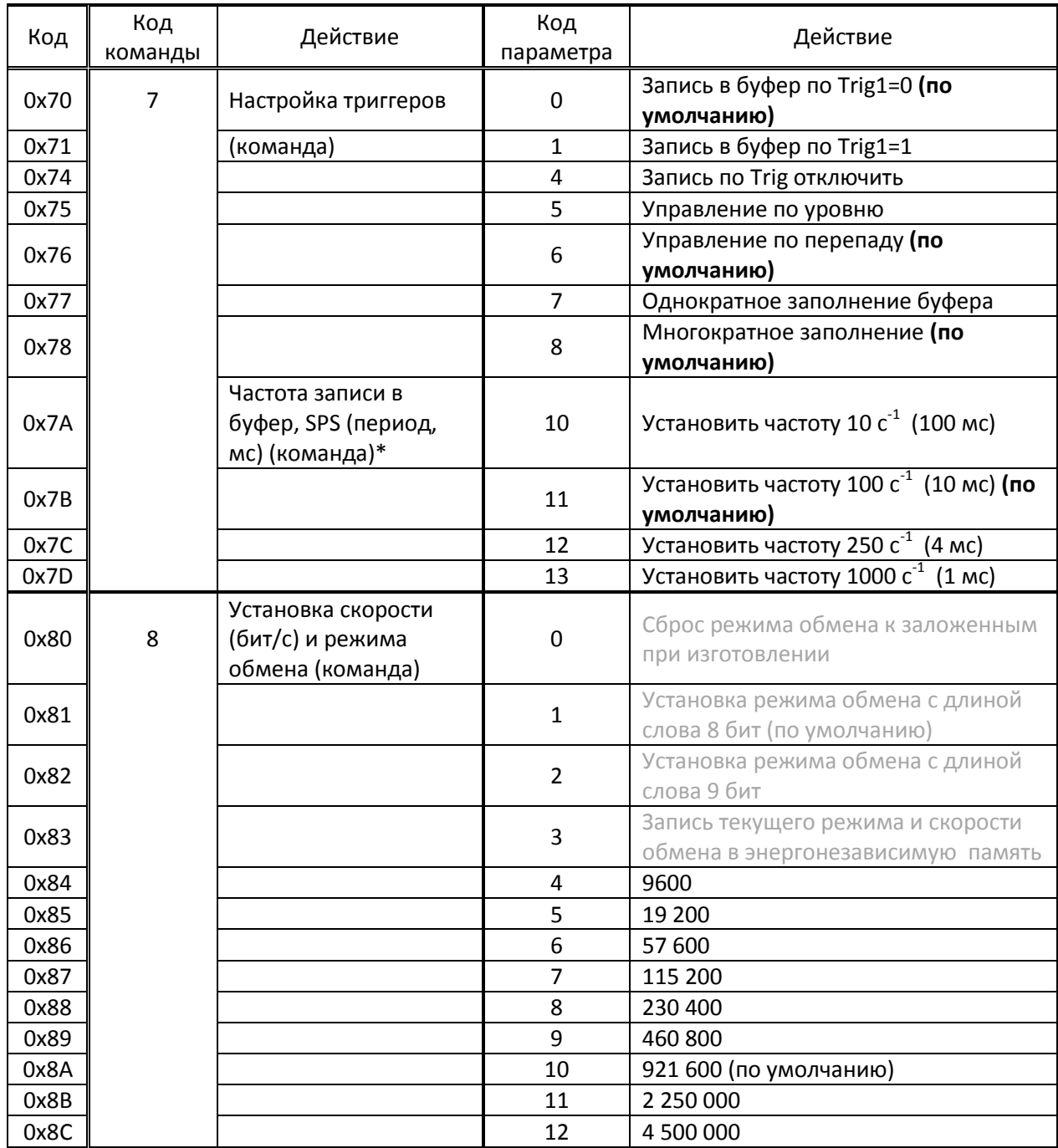

П р и м е ч а н и е : \* - реализовано в версии ПО 251006

(обязательное)

# Формат пакета данных

## <span id="page-28-0"></span>В1. Формат пакета данных

В1.1. В ответ на запрос чтения данных ПДМ отвечает посылкой вида

# <data0lsb><data0msb> ... <data7lsb><data7msb>

Где «data0lsb» – младший байт данных канала 0: «data0msb» – старший байт данных канала 0.

Длина пакета - 16 байт (данные 8 слов по 16 бит).

# В2. Формат байта данных

В2.1. Формат байта данных по спецификации USART: 8-N-1 либо 9-N-1:

Количество стартовых битов - 1 Количество информационных битов - 8 (мл. битом вперед) Бит-признак команды – есть (равен «0») Проверка четности - нет Количество стоповых битов - 1 Скорость по умолчанию - 921600 бит/с

В2.2. Данные передаются парами байт, т.е. каждое число данных имеет 16 разрядов, передаваемых по отдельности (младший байт и старший байт). Формат числа - целое со знаком (-32 768...+32 767), как указано в Таблице В1.

| Значение          | Код         |  |
|-------------------|-------------|--|
| $FSR - 1$ LSB     | 7FFF        |  |
|                   |             |  |
| Midscale $+1$ LSB | 0001        |  |
| Midscale 0 V      | 0000        |  |
| Midscale $-1$ LSB | <b>FFFF</b> |  |
|                   |             |  |
| $-FSR + 1$ LSB    | 8001        |  |
| $-FSR$            | 8000        |  |

Таблица В2 - Значение полей данных ответа состояния ПДМ

Обозначения в таблице: FSR и -FSR - максимальное положительное и отрицательное значения величины соответственно;

LSB - младший значащий разряд;

Midscale - среднее значение величины.

Для данных давления диапазон изменений кода охватывает обычно удвоенный диапазон выходной величины (если в формуляре не указано иное). Например, для ПДМ с рабочим диапазоном измерения ±40 кПа диапазон кода соответствует примерно ±80 кПа, точнее: -80 кПа...+79,998 кПа.

Измеренное значение можно вычислить по формуле:

где Р - измеренное значение давления;

Р<sub>впи(dia)</sub> – верхний либо нижний «предел измерения по коду» (без знака);

N - цифровой код, соответствующий давлению (со знаком);

 $N_{max}$  – максимальное беззнаковое значение цифрового кода, равное

$$
N_{max(-)}=2^{15}=32768.
$$

В2.3. При запросе информации о ПДМ формат чисел аналогичен формату данных (см.п. В2.2), содержание полей указаны в Таблице В2.

| Поле (два<br>байта) | Данные                               | Примечание                                                                                                    |
|---------------------|--------------------------------------|----------------------------------------------------------------------------------------------------|
| data0               | Модель ПДМ                           | Цифровая часть наименования ПДМ, т.е. «1814»,<br>«1824» или т.п.                                                                                |
| data1               | Серийный номер ПДМ                   |                                                                                                    |
| data2               | Год выпуска                          |                                                                                                    |
| data3               | Вид измеряемого<br>давления          | 0х00 - абсолютное; 0х01 - разность давлений (в т.ч.<br>избыточное)                                                                              |
| data4               | Количество групп ЧЭ                  | При наличии деления ЧЭ на группы (по количеству<br>обратных полостей, диапазонов ВПИ и т.п.)<br>указывается их количество, иначе - единица «1». |
| data5               | Количество каналов<br>давления       | Обычно равно «8», «12», «13», «15», «16», «31» или<br>«32».                                                                                     |
| data6               | Максимальное<br>значение кода канала | Физическое значение максимально возможного<br>количества каналов для данного корпуса, может<br>принимать значения «8», «16» либо «32».          |
| data7               | Сетевой адрес                        | Значение от 1 до 253                                                                                                    |

Таблица В2 - Значение полей данных пакета идентификационных данных ПДМ

В пакетах значений ВПИ указываются соответствующие значения со знаком, первой (либо единственной) группе ЧЭ соответствует поле «data0».

В2.4. При запросе состояния ПДМ формат чисел аналогичен данным, содержание полей и значения единичного разряда указаны в Таблице ВЗ.

| Поле (два<br>байта) | Данные                                        | 1 M3P            |
|---------------------|-----------------------------------------------|------------------|
| data0               | Напряжение питания ПДМ                        | 10 MB            |
| data1               | Потребляемый ток                              | 1 <sub>M</sub> A |
| data2               | Температура 1                                 | $0,1$ °C         |
| data3               | [Температура 2]                               | $0,1$ °C         |
| data4               | Время работы ПДМ после подачи питания (05999) | 10 MC            |
| data5               | Время работы ПДМ после подачи питания         | 1 минута         |
| data6               |                                               |                  |
| data7               | Версия прошивки                               | ДДММГ            |

Таблица ВЗ - Значение полей данных пакета ответа состояния ПДМ

# **Приложение Г**

(обязательное)

# <span id="page-30-0"></span>**Назначение контактов электрического соединительного разъема**

## **Г1. Назначение контактов электрического соединителя**

Г1.1. Назначение контактов электрического соединителя ПДМ Inser 181x приведено в Таблице Г1. Неиспользуемые контакты соединителя должны остаться свободными.

*Таблица Г1 – Назначение контактов электрического соединителя ПДМ Inser 181x*

| Номер контакта | Назначение                           | Пояснение                                                                                                    |
|----------------|--------------------------------------|----------------------------------------------------------------------------------------------------|
| 1              | Разрешение, <i>EN</i>                | В аналоговом режиме переводит<br>выходной усилитель в рабочий режим<br>(лог.0) или высокоимпедансное<br>состояние (лог.1 либо свободный). В<br>цифровом режиме оставить свободным. |
| $\overline{2}$ | Режим, An/ DIG                       | Вход переключения режима. Для<br>цифрового режима соединить с общим<br>проводом, для аналогового - оставить<br>свободным.                                                          |
| 3              | Выход, -Out                          | Отрицательная линия аналогового<br>выхода, образует диф. пару с<br>положительной линией. В цифровом<br>режиме оставить свободным.                                                  |
| 4              | Цифровой вход Trig1                  | Вспомогательная цифровая линия,<br>назначение программируется                                                                                                    |
| 5              | Выход, +Out                          | Положительная линия аналогового<br>выхода, образует диф. пару с<br>отрицательная линией. В цифровом<br>режиме оставить свободным.                                                  |
| 6              | Цифровой вход Trig2                  | Вспомогательная цифровая линия,<br>назначение программируется                                                                                                    |
| 7,8            | Общий, GND                           |                                                                                                    |
| 9              | Питание V <sub>dd</sub> (+8,415,6 В) |                                                                                                    |
| 11             | Адрес А4                             | Адресная линия выбора канала в<br>аналоговом режиме. В цифровом режиме<br>оставить свободным.                                                                                      |
| 13             | Адрес АЗ                             | Адресная линия выбора канала в<br>аналоговом режиме. В цифровом режиме<br>оставить свободным.                                                                                      |
| 14             | $B+$ (RS-485)                        | Положительная линия цифрового<br>интерфейса EIA/TIA-485-A                                                                                                    |
| 15             | Адрес А2                             | Адресная линия выбора канала в<br>аналоговом режиме. В цифровом режиме<br>оставить свободным.                                                                                      |
| 16             | A- (RS-485)                          | Отрицательная линия цифрового<br>интерфейса EIA/TIA-485-A                                                                                                    |
| 17             | Адрес А1                             | Адресная линия выбора канала в<br>аналоговом режиме. В цифровом режиме<br>оставить свободным.                                                                                      |
| 19             | Адрес АО                             | Адресная линия выбора канала в<br>аналоговом режиме. В цифровом режиме<br>оставить свободным.                                                                                      |

Г1.2. Назначение контактов электрического соединителя ПДМ серий Inser 182x и Inser 183x приведено в Таблице Г1. Неиспользуемые контакты соединителя должны остаться свободными.

| Номер контакта | Назначение                    | Пояснение                                                                                                    |
|----------------|-------------------------------|----------------------------------------------------------------------------------------------------|
| 1              | Режим, An/ DIG                | Вход переключения режима. Для<br>цифрового режима контакт соединить с<br>общим проводом, для аналогового -<br>оставить свободным.         |
| $\overline{2}$ | Выход, -Out                   | Отрицательная линия аналогового<br>выхода, образует диф. пару с<br>положительной линией. В цифровом<br>режиме контакт оставить свободным. |
| 3              | Выход, +Out                   | Положительная линия аналогового<br>выхода, образует диф. пару с<br>отрицательной линией. В цифровом<br>режиме оставить свободным.         |
| 4              | Общий, GND                    |                                                                                                    |
| 5              | Питание $V_{dd}$ (+8,415,6 В) |                                                                                                    |
| 7              | Адрес АЗ                      | Адресная линия выбора канала в<br>аналоговом режиме. В цифровом режиме<br>оставить свободным.                                             |
| 8              | Адрес А2                      | Адресная линия выбора канала в<br>аналоговом режиме. В цифровом режиме<br>оставить свободным.                                             |
| 9              | Адрес А1                      | Адресная линия выбора канала в<br>аналоговом режиме. В цифровом режиме<br>оставить свободным.                                             |
| 10             | Адрес АО                      | Адресная линия выбора канала в<br>аналоговом режиме. В цифровом режиме<br>оставить свободным.                                             |
| 11             | $B+$ (RS-485)                 | Положительная линия цифрового<br>интерфейса EIA/TIA-485-A                                                                                 |
| 12             | $A - (RS-485)$                | Отрицательная линия цифрового<br>интерфейса EIA/TIA-485-A                                                                                 |

*Таблица Г1 – Назначение контактов электрического соединителя ПДМ Inser 182x, Inser 183x,*